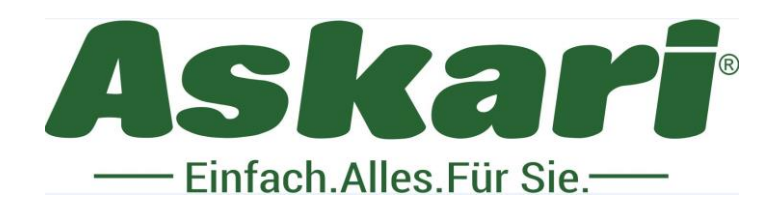

# **Bedienungsanleitung – 212083 4K Ultra HD Weitwinkel Wifi**

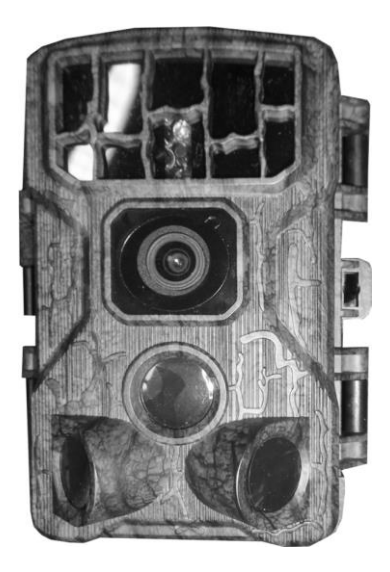

Sehr geehrte Kundin, Sehr geehrter Kunde,

bitte lesen Sie die Bedienungsanleitung sorgfältig durch, bevor Sie das Gerät in Betrieb nehmen. Bewahren Sie die Bedienungsanleitung auf, um jederzeit darauf zurückgreifen zu können.

## 4K Ultra HD Weitwinkel Wifi **Einführung**

●Bevor Sie dieses Produkt verwenden, legen Sie bitte zuerst 8 Stück 1,5-V-AA-Trockenbatterien in den

Batteriebehälter und stellen Sie sicher, dass die Batteriepolung korrekt ist.

●Wenn Sie ein Netzteil verwenden, suchen Sie den DC-Anschluss an der Unterseite der Kamera und stecken Sie ihn am Ende des Netzteils ein, um die Stromversorgung zu gewährleisten. (Hinweis: Verwenden Sie den DC 6,0 V / 2 A-Adapter).

●Bitte formatieren Sie die Speicherkarte, bevor Sie sie verwenden.

●Bitte verwenden Sie eine C10 oder eine höherwertige Micro-SD-Karte und eine berühmte Marke Merkmale:

Verwendung der Speicherkarte:

● Legen Sie die Micro-SD-Karte gemäß der Anleitung neben dem Kartensteckplatz ein. Schieben Sie die Micro-SD-Karte in den Steckplatz, bis die Karte vollständig eingesteckt ist.

● Um die TF-Karte zu entfernen, drücken Sie das Ende der Speicherkarte vorsichtig nach innen, und die Speicherkarte springt heraus.

● Bei wiederholter oder unsachgemäßer Verwendung kann die Leistung der Speicherkarte beeinträchtigt oder die aufgezeichneten Daten beschädigt werden. Sie müssen eine neue Speicherkarte kaufen. Hinweis: Die Speicherkarte wird nach längerem Gebrauch heiß. Das ist normal.

# 3. Einführung in Aussehen und Tastenfunktion

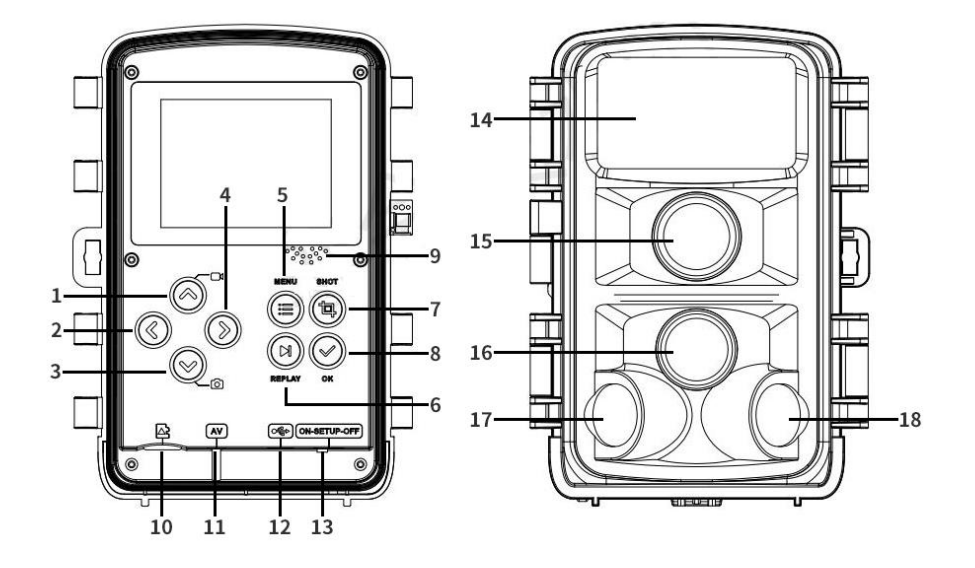

1. Auf 2. Links 3. Ab 4. Rechts 5.MENU 6.REPLAY 7.SHOT 8. OK/Bestätigen 9. Lautsprecher 10. Micro-SD-Kartensteckplatz 11. AV-Schnittstelle 12. USB-Schnittstelle 13. ON/SETUP/OFF Modus 14.LED-Licht 15. 15.Linse 16.Haupt-PIR 17.Linke Sekundär-PIR 18.Rechte Sekundär-PIR

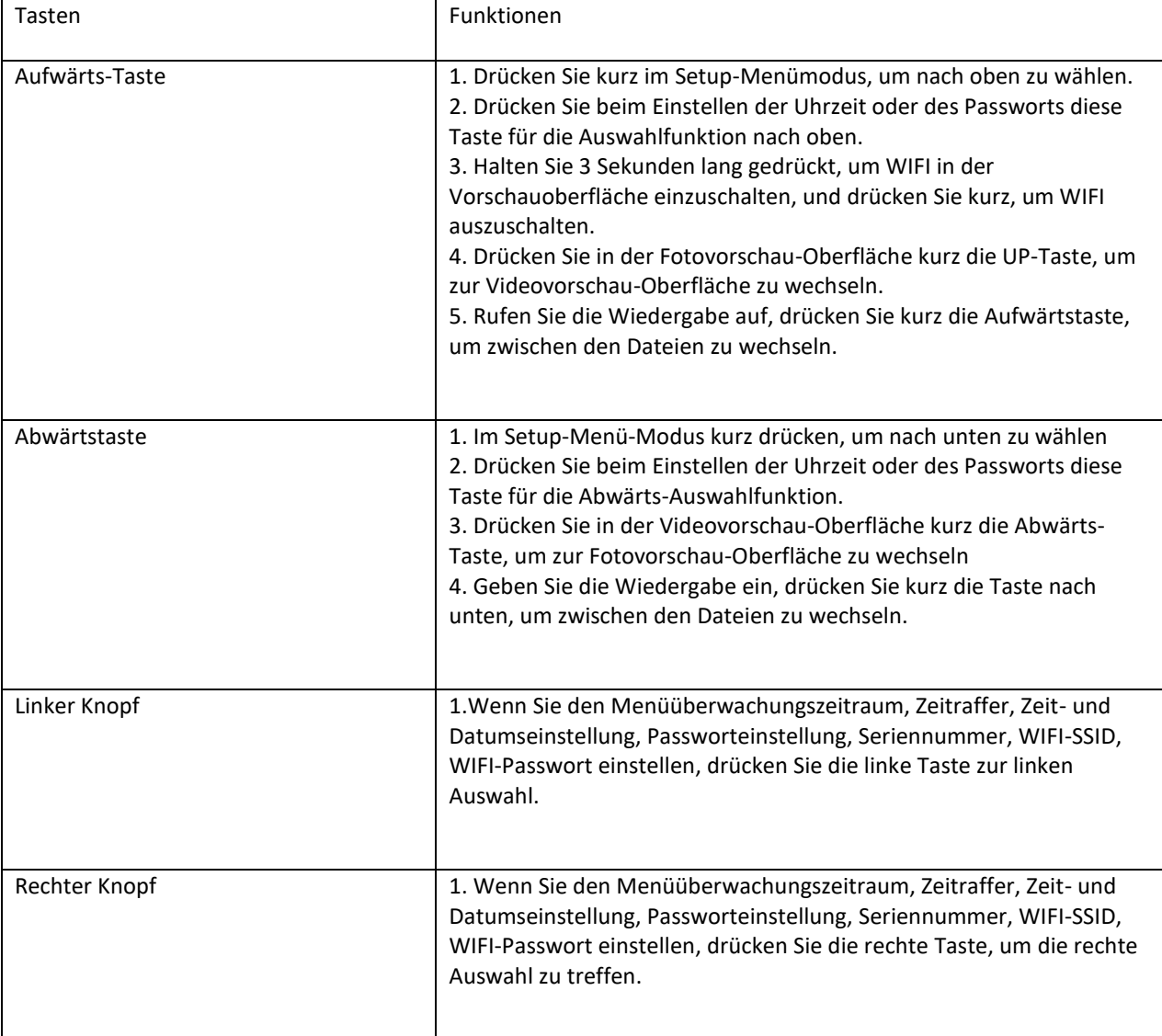

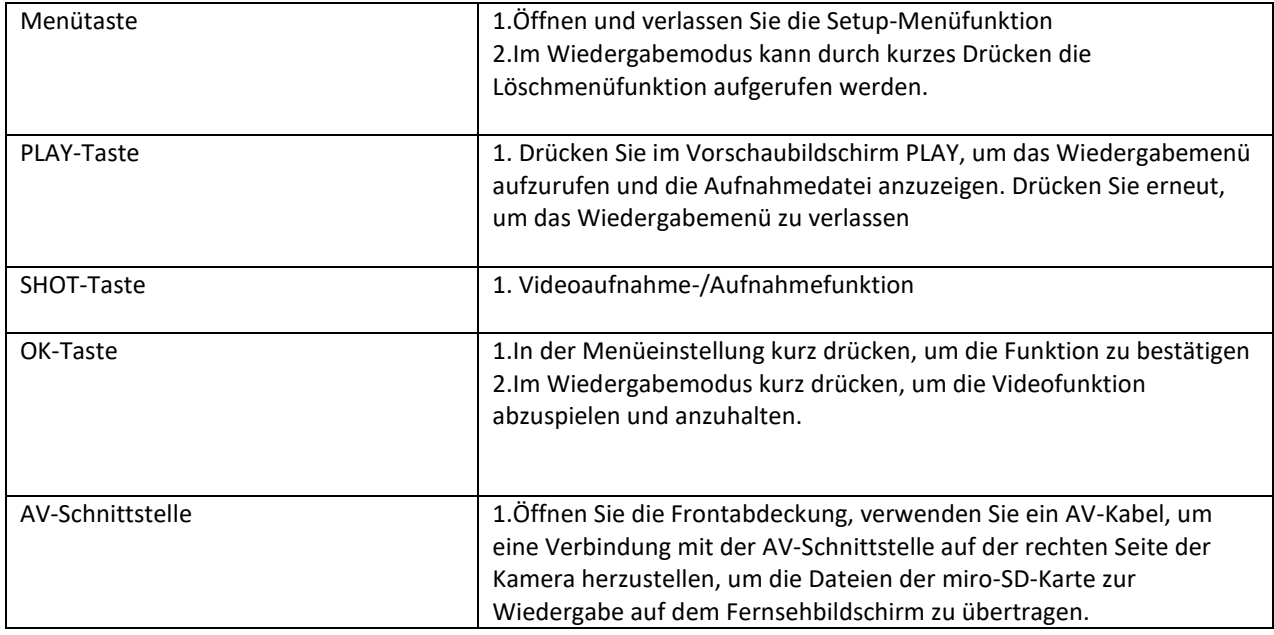

4.Systemeinstellungen

1.Ein- und Ausschalten /Systemeinstellungen

●Nach dem Einlegen des Akkus den Modus von "OFF" auf "SETUP" drücken, um zu starten, und dann können Sie die Funktion einstellen.

●Drücken Sie die MENU-Taste, um die Systemmenü-Einstellung einzustellen, die linke und rechte Taste, um in verschiedene Modi zu wechseln, drücken Sie die Auf- und Ab-Tasten, um die Menüfunktionseinstellungen aufzurufen, und drücken Sie die MENU-Taste erneut, um zum vorherigen Menü zurückzukehren oder das Menü zur Vorschau-Schnittstelle zu verlassen, wie unten abgebildet:

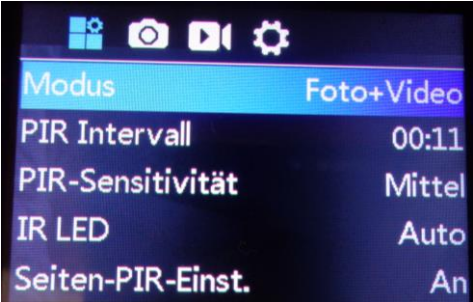

● Drücken Sie die Aufwärts- oder Abwärtstaste, um zwischen Foto- und Videomodus zu wechseln.

●Schalten Sie für den Überwachungsmodus auf EIN: Jede Funktion wird ausgeführt, wenn die Einstellung in jedem Video und Fotomodus auf die Position EIN geschoben wird.

●Schalten Sie auf "OFF", um den Zustand herunterzufahren, das LCD zeigt nichts an.

2.Modus

●Die Kamera hat drei Modi: Foto, Video, Foto + Video

# ●Fotomodus:

Die Fotoauflösungseinstellung gibt es.

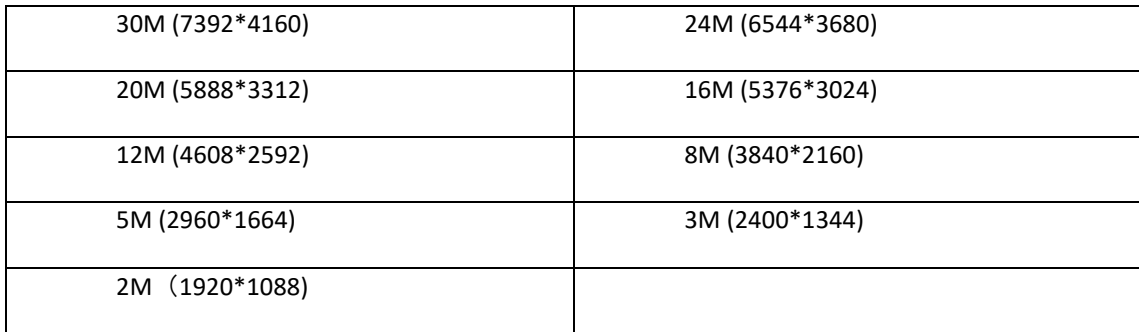

Je größer die Größe, desto höher die Bildauflösung, desto weniger Fotos können auf der Speicherkarte gespeichert werden.

●Videomodus:

Wählen Sie die Einstellungen für die Videoauflösung:

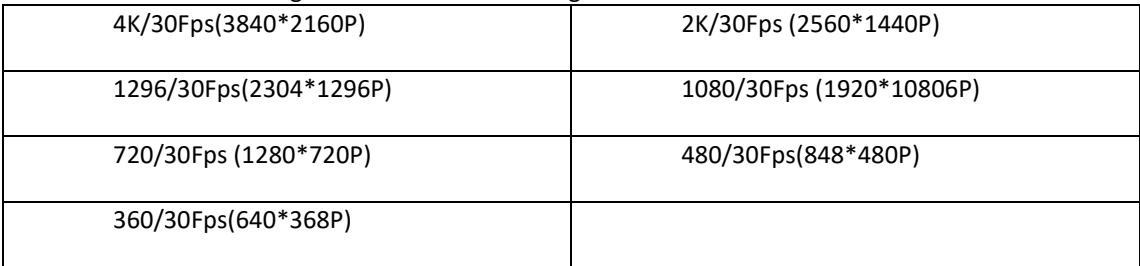

Die Videoauflösung nimmt mit zunehmender Videoauflösung zu, was zu einer kürzeren Videospeicherzeit führt. Ebenso nimmt die Videoauflösung mit abnehmender Videoauflösung ab, was zu einer längeren Videospeicherzeit führt.

●Foto- und Videomodus:

In diesem Modus nimmt die Kamera zuerst Fotos und dann Videos auf.

Hinweis: Wenn die Kamera im "SETUP"-Modus arbeitet und die Kamera länger als eine bestimmte Zeit nicht genutzt wird die Kamera automatisch heruntergefahren umso Storm zu sparen. Der Benutzer kann zum Öffnen auf eine beliebige Schaltfläche klicken den Bildschirm, um die Anzeige wiederherzustellen. 3.PIR-Intervall

●Stellen Sie das PIR-Intervall ein. Wenn Sie verschiedene Modi auswählen, ist der eingestellte Zeitraum unterschiedlich.

●Foto: Einstellungszeit des PIR-Intervalls (zwischen 5 Sekunden und 60 Minuten).

●Video und Foto + Video: PIR-Intervall-Einstellungszeit (zwischen 10 Sekunden und 60 Minuten).

4.PIR-Empfindlichkeit

●Die Empfindlichkeit des Hauptsensors sollte auf "hohe Empfindlichkeit" eingestellt werden, wenn das Raumklima weniger beeinflusst wird. "Mittlere Empfindlichkeit" sollte ausgewählt werden, wenn die Außenumgebung beeinträchtigt wird; "Geringe Empfindlichkeit" sollte ausgewählt werden, wenn die äußere Umgebung stark beeinträchtigt wird und es für kalte Umgebungen geeignet ist.

5.IR-LED

●Option: Auto, Economy, OFF

●Auto: Bei Nachtaufnahmen wird die Lichthelligkeit automatisch entsprechend dem aktuellen Batterieverbrauch angepasst.

● Sparsamkeit: Solange das IR-LED-Licht eingeschaltet ist, hat das Licht eine schwächere Helligkeit, um die Batterielebensdauer zu verlängern;

●OFF: Wenn es ausgeschaltet ist, wird das IR-Licht nicht eingeschaltet, wenn das Licht dunkel oder vollständig schwarz ist.

Hinweis: Es wird empfohlen, die Option "Auto" zu verwenden, um die Helligkeit des IR-LED-Lichts entsprechend dem Batteriestatus automatisch anzupassen.

## 6.Seiten-PIR-Setup

●Es kann auf Öffnen oder Schließen eingestellt werden. Nach dem Schließen werden die Sensoren auf beiden Seiten nicht eingeschaltet.

# 7. Zeitraffer

●Stellen Sie das Kamera-Timing-Intervall für jede Aufnahme im Überwachungsmodus ein, Sie können die Stunden, Minuten und Sekunden einstellen. (Hinweis: Wenn diese Funktion eingeschaltet ist, funktionieren die primären/sekundären Sensoren nicht.)

# 8. Überwachungszeitraum

●Stellen Sie die Kamera so ein, dass sie während des Überwachungszeitraums funktioniert. Wenn der Überwachungszeitraum eingeschaltet ist, können Sie die Start- und Endzeit der Kameraarbeit einstellen. Nach der Einrichtung funktioniert die Kamera jeden Tag nur innerhalb der eingestellten Zeit, und die andere Zeit

befindet sich im Standby-Zustand, Sie können die Stunden, Minuten, Sekunden einstellen. (Hinweis: Wenn diese Funktion eingeschaltet ist, werden die PIR-Primär- und Sekundärsensoren funktionieren nicht.)

## 9.Bildgröße

● Unterschiedliche Bildgröße kann gewählt werden: 2M/3M/5M/8M/12M/16M/20M/24M/30M

## 10.Bild Nr

● Unterschiedliche Anzahl von Fotos kann gewählt werden: 1/2/3/3/4/5/6/7/8/9/10

## 11. Verschlusszeit

● Unterschiedliche Verschlusszeiten können gewählt werden: 1/15,1/20,1/30

## 12.Auflösung

● Unterschiedliche Videoauflösung kann gewählt werden: 360P 30fps/480P 30fps/720P 30fps/1080P 30fps /1296P 30fps /2K 30fps /4K 30fps

#### 13.Videolänge

●Stellen Sie die Videolänge ein (5-180 Sekunden optional), je länger Sie wählen, desto länger ist die Videoaufnahmezeit, das System stellt die Videolänge auf 5 Sekunden vor.

#### 14.Audio aufnehmen

●Option: "ON" oder "OFF", wenn sie eingeschaltet ist, gibt es Ton im aufgenommenen Video; Wenn es ausgeschaltet ist, ist im aufgenommenen Video kein Ton zu hören.

## 15.Datum/Uhrzeit

●Zeit & Datum: Stellen Sie die entsprechende Uhrzeit und das Datum entsprechend der Ortszeit ein, drücken Sie dann nach oben/unten, um die Größe des numerischen Werts zu ändern, drücken Sie die linke/rechte Taste, um den aktuellen Wert zu bestätigen und die nächste Einstellungsoption einzugeben; im Format Jahr/Monat/Tag: Drücken Sie die Auf-/Ab-Taste, um das Format auszuwählen ( JJ/MM/TT, MM/TT/JJ, TT/MM/JJ). Drücken Sie nach der Einstellung OK/MENU, um zum vorherigen Menü zurückzukehren.

### 16.Zeitformat

●Option: 12 oder 24 Stunden Einstellungen.

## 17.Datumsstempel

●Wenn diese Funktion aktiviert ist, weist die aufgenommene Datei Wasserzeichen wie Zeit/Datum/Temperatur auf. Wenn diese Funktion deaktiviert ist, wird kein Wasserzeichen angezeigt.

### 18.Kamera-Name

● Der Kamera-Name kann eingestellt werden und wird im Wasserzeichen des aufgenommenen Videos und Bildes angezeigt.

#### 19.Passworteinstellung

●Einschaltpasswort der Kamera einstellen: Öffnen Sie die Passworteinstellung, Sie können die 4 Ziffern plus Buchstabenkombination zwischen 0-9 und AZ einstellen. Wenn Sie das Einschaltpasswort vergessen, verwenden Sie bitte das universelle Passwort zum Entsperren. Die Entsperrmethode ist: Geben Sie "1111" ein, drehen Sie gleichzeitig den Modusknopf in den SETUP-Modus, und die Kamera wird zu diesem Zeitpunkt entsperrt.

### 20.Bluetooth

●Wenn sich die Kamera im Modus ON oder Setup befindet, kann das Mobiltelefon die Bluetooth-SSD dieser Kamera finden; Wenn es ausgeschaltet ist, kann kein Bluetooth gesucht werden.

## 21. WLAN-SSID

●Der WIFI-SSID-Name kann geändert werden. Nach der Änderung wird der WIFI-Name angezeigt, das Mobiltelefon kann diesen WIFI-SSID-Namen suchen.

#### 22: WIFI-Passwort

● Stellen Sie das WIFI-Passwort ein, nachdem Sie es erfolgreich eingerichtet haben, geben Sie dieses Passwort ein, wenn das Mobiltelefon mit der WIFI-Kamera verbunden ist.

## 23. Auto WIFI Aus

●Stellen Sie die Kamera so ein, dass die WIFI-Zeit automatisch ausgeschaltet wird. Sie können 1 Minute / 2 Minuten / 3 Minuten wählen. Wenn sich die Kamera im Überwachungs- oder SETUP-Modus befindet, nach dem Einschalten des WIFI oder nach dem Verbinden mit dem WIFI und Verwenden von die APP, das Telefon wird von der Kamera getrennt, nach Erreichen der Kamera-Standardzeit "WIFI automatisch ausschalten" verlässt die Kamera automatisch WIFI und kehrt automatisch in den EIN- (Überwachungs-) oder SETUP-Modus zurück.

### 24.Piepton

●Option: EIN oder AUS, wenn auf Aus gestellt, werden der Tasten- und der Schalterton stumm geschaltet.

### 25.Sprache

●Diese Jagdkamera kann mehrere Sprachen unterstützen

### 26.Format

●Formatieren Sie die Micro-SD-Karte, alle Daten werden nach der Formatierung gelöscht.

### 27.Standardeinstellung

● Bei der Standardeinstellung werden alle Funktionen auf den Anfangszustand zurückgesetzt.

28.Version ●Hier wird die Softwareversion angezeigt

29.Mcu FW-Update ●Software-Update für weitere neue Firmware

### 30.Wiedergabemodus

● Entfernen Sie die Jagdkamera aus der installierten Position, schalten Sie die Taste von "ON" auf SETUP, drücken Sie die REPLAY-Taste, um in den Wiedergabemodus zu gelangen, drücken Sie links/rechts, um die Videos und Bilder anzuzeigen. Drücken Sie OK, um die Wiedergabe zu stoppen, und drücken Sie die REPLAY-Taste, um zum Vorschaumenü zurückzukehren. Drücken Sie während der Wiedergabe die Aufwärtstaste, um die Wiedergabe mit 2/4/8 fachen Geschwindigkeit. Drücken Sie die Taste, um die Wiedergabe schnell rückwärts zu starten 2/4/8 Mal. Wenn Sie das aktuelle Video während der Wiedergabe nicht abspielen möchten, drücken Sie die REPLAY-Taste, um die aktuelle Wiedergabe zu beenden.

● Drücken Sie in der Wiedergabeschnittstelle die MENU-Taste, um das Wiederherstellungseinstellungsmenü (Löschen/Schützen) wie in der Abbildung gezeigt aufzurufen.

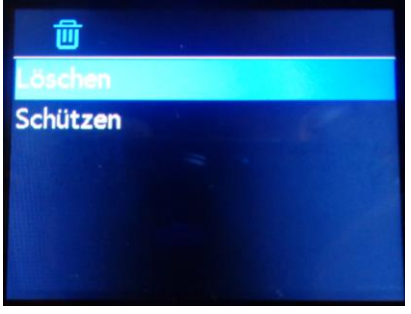

Schalten Sie WIFI über die Bluetooth ein.

Anmerkung:

●Bitte beachten Sie, dass das WLAN auf diesem Element Punkt zu Punkt ist, es kann keine Verbindung mit dem WLAN-Router herstellen. Wir haben zwei Möglichkeiten, die WLAN-Funktion dieser Kamera zu öffnen. ●Das WLAN kann geöffnet werden, wenn dieses Element eingeschaltet oder im Setup-Modus ist ●Wenn die Batterie schwach ist, kann die WLAN-Funktion möglicherweise nicht geöffnet werden. Bitte wechseln Sie mit einer neuen Batterie.

## 1. Bluetooth-Fernbedienung zum Öffnen von WIFI.

Dies wird hauptsächlich verwendet, wenn die Kamera am Baum befestigt ist oder von Hand nicht erreicht werden kann. Dann verwenden wir das Bluetooth des Mobiltelefons, um das Wifi der Jagdkamera zu öffnen. (1) Bevor Sie WIFI verwenden, laden Sie bitte die App "Hunting 4K" in Google Play für Android und "Hunting 4K" im Apple Store herunter und installieren Sie sie.

(2) Oder Sie können auch den QR-Code wie folgt scannen, um ihn herunterzuladen:

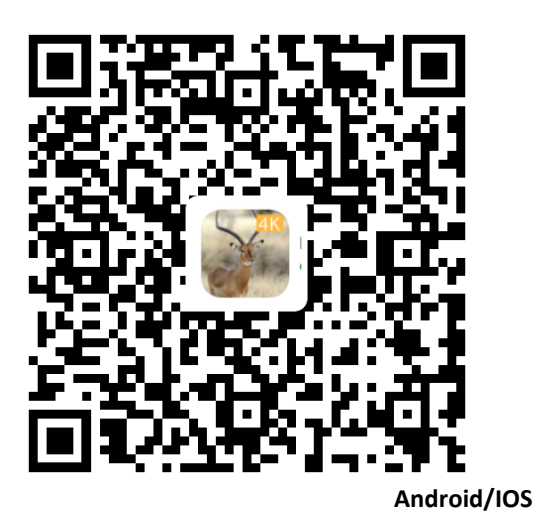

## (2) Bluetooth einschalten

●Geben Sie die Einstellungen des Mobiltelefons ein, um Bluetooth einzuschalten, oder klicken Sie auf "BLUETOOTH EINSCHALTEN" in der APP "Hunting 4K". Zu diesem Zeitpunkt wird die Meldung "Jagd 4K möchte Bluetooth aktivieren" angezeigt. Wählen Sie "Zulassen", um Bluetooth einzuschalten (Hinweis: Dies ist erforderlich, wenn das Bluetooth des Mobiltelefons ausgeschaltet ist.)

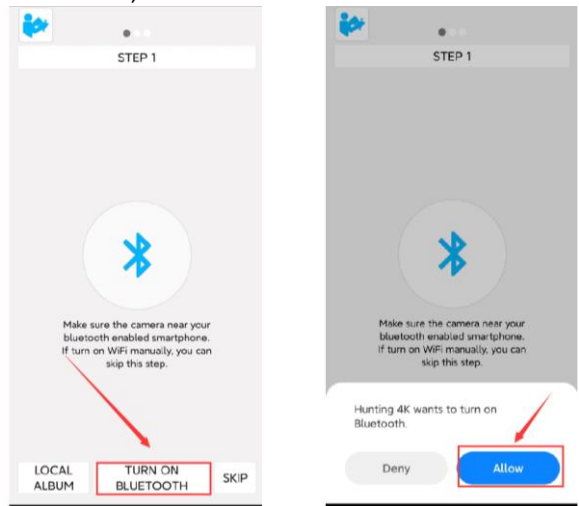

(4) Öffnen Sie das WIFI, um das Mobiltelefon manuell zu verbinden

● WIFI manuell einschalten: Wenn der SETUP-Modus eingestellt ist, drücken Sie 3 Sekunden auf der Videooder Fotovorschau-Schnittstelle, um WIFI einzuschalten, und die Kontrollleuchte leuchtet. Die "WIFI"-Schnittstelle wird auf dem Bildschirm angezeigt, wie unten in Bild 1 gezeigt. Geben Sie das WLAN auf dem Telefon ein, verbinden Sie den entsprechenden WIFI-Namen und geben Sie das Passwort ein, kehren Sie zur App zurück und klicken Sie auf "SKIP" und klicken Sie auf "+" um Geben Sie die Echtzeit-Vorschau-Schnittstelle der APP ein.

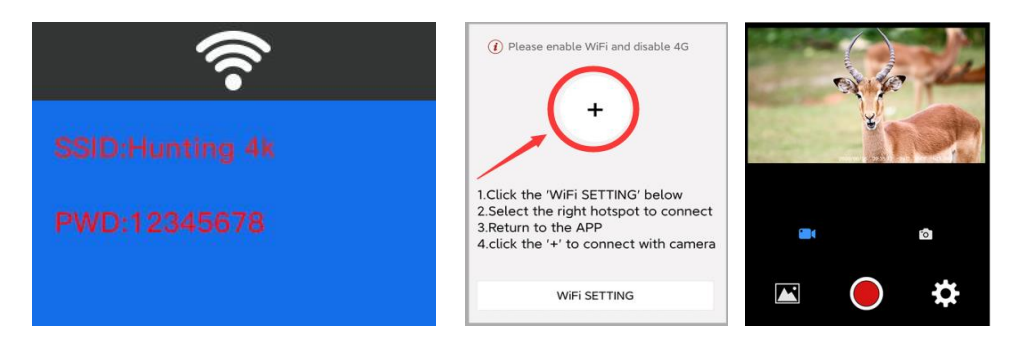

(5) Bluetooth öffnet WIFI, um die Kamera zu verbinden:

●Stellen Sie die Kamera in den SETUP- oder ON-Modus→Klicken Sie in der App auf "TURN ON BLUETOOTH"→Geben Sie die Bluetooth-Liste ein→Suchen Sie nach Bluetooth mit dem Namen CAMERA- \*\*\*\*\*\*\*\*(acht \*s sind zufällig generierte Codes), wählen Sie entsprechendes Bluetooth zu koppeln→wählen Sie "WIFI EINSCHALTEN", Das WIFI der Kamera wird gleichzeitig mit dem Countdown aktiviert, der Bildschirm wird wie unten gezeigt angezeigt.

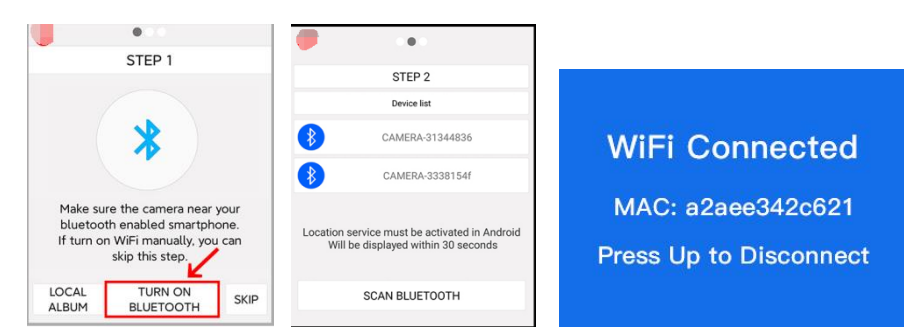

●Wählen Sie "WiFi-Einstellungen" in der mobilen APP, springen Sie zur WLAW-Schnittstelle → suchen Sie nach dem WLAN-Namen, der der Kamera "Hunting 4K" entspricht, geben Sie das Passwort ein: 12345678, verbinden Sie erfolgreich (der Kamerabildschirm wird als Bild 2 angezeigt) → kehren Sie zur APP zurück und klicken Sie auf "+" (Hinweis: Wenn Sie das + nicht verwenden können, schalten Sie bitte zuerst das 4G-Netzwerk aus).

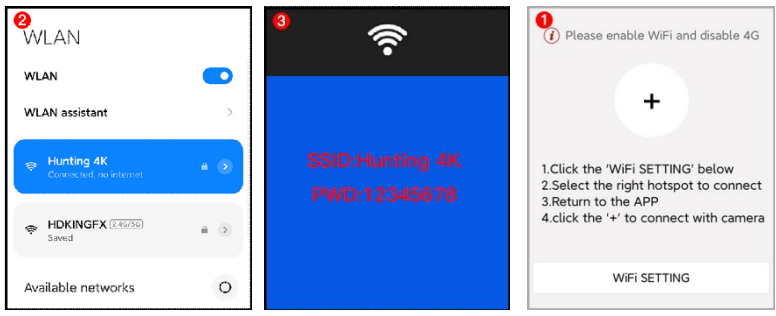

●Ändern Sie den Bluetooth-Namen: Die Kamera befindet sich im Setup-Modus oder EIN-Modus → klicken Sie in der mobilen APP auf "BLUETOOTH EINSCHALTEN" → wählen Sie den entsprechenden Bluetooth-Namen → klicken Sie auf "BLUETOOTH UMBENENNEN", um ihn zu ändern. Geben Sie höchstens 12-stellige Buchstaben oder Zahlen ein. Das Präfix KAMERA des Bluetooth-Namens kann nicht geändert werden.

2.Der Betriebsunterschied zwischen IOS und Android-System:

●Der Betrieb des Mobiltelefons im IOS-System ist wie unten gezeigt. Klicken Sie auf "BLUETOOTH EINSCHALTEN", wählen Sie den entsprechenden Bluetooth-Namen der Kamera aus, klicken Sie auf "WLAN EINSCHALTEN", springen Sie zur Schnittstelle "+", um die APP zu verlassen, geben Sie die "Einstellungen" von Mobiltelefon, WLAN ein, wählen Sie das entsprechende WIFI Name "Hunting 4K" und geben Sie das Passwort ein, um eine Verbindung herzustellen. Kehren Sie nach erfolgreicher Verbindung zur APP zurück und klicken Sie auf "+", um sie zu verwenden.

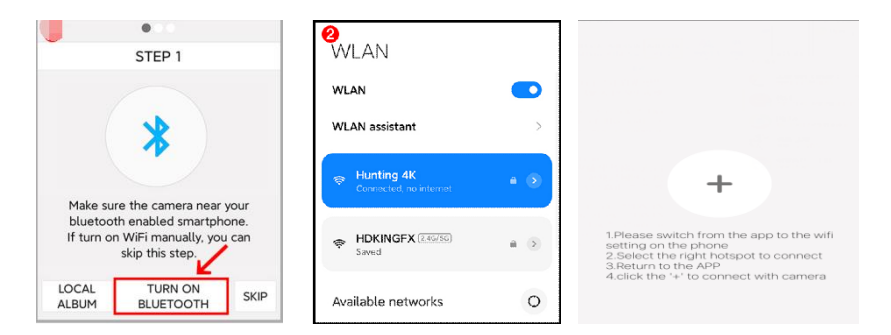

Hinweis: Nach erfolgreicher Verbindung wechselt die Jagdkamera etwa 3 Minuten lang in den Bildschirmschutzstatus. Drücken Sie bei einer erneuten Betätigung eine beliebige Taste an der Kamera, und der Kamerabildschirm leuchtet wieder auf.

●Wir können das Bild in der APP in Echtzeit in der Vorschau anzeigen und Videoaufnahmen, Fotografie, Menüeinstellungen, Dateiwiedergabe/Download/Entfernen durchführen

(Hinweis: Bei Online-Wiedergabe oder -Download mit einer Auflösung von mehr als 1080P ist aufgrund der großen Datenmenge eine zu langsame Upload- oder Download-Geschwindigkeit ein normales Phänomen.)

# Gerätealbum Mobiles Album

Fotowiedergabe Videowiedergabe Fotowiedergabe Videowiedergabe

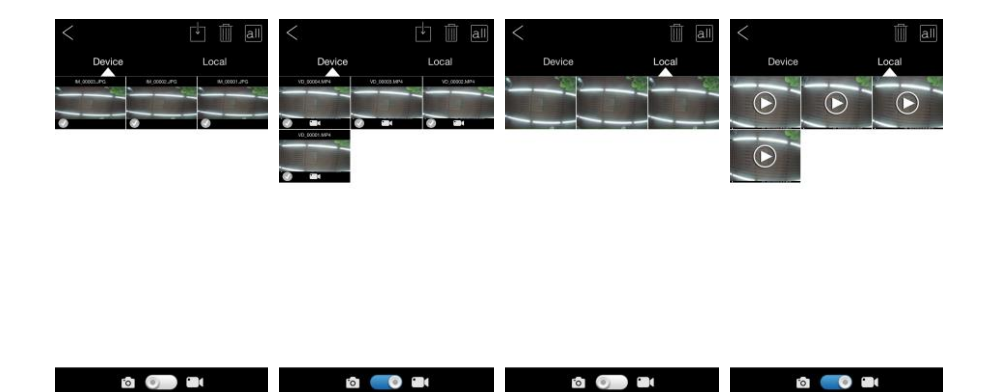

## 5.WIFI WIFI verlassen

●Methode 1: Klicken Sie in der oberen linken Ecke der APP-Vorschauoberfläche auf "Exit" und die Kamera wechselt automatisch in den "ON (Monitoring) Mode" oder "Setup Mode".

● Methode 2: Drücken Sie die Taste "UP", um das WLAN zu verlassen, die Kamera kehrt zur Videoschnittstelle zurück und die Anzeigeleuchte erlischt

●Nachdem die Kamera das WIFI einschaltet oder eine Verbindung zur APP herstellt hat und vergisst, das WIFI des Kameraterminals zu schließen oder zu beenden, wird die Kamera vom Mobilfunknetz getrennt und die Kamera beendet das WIFI automatisch nach der Standardeinstellung der Kamera "Automatisch ausschalten". WIFI"-Zeit, und die Kamera kehrt automatisch in den EIN- ( Überwachung) oder SETUP-Modus zurück.

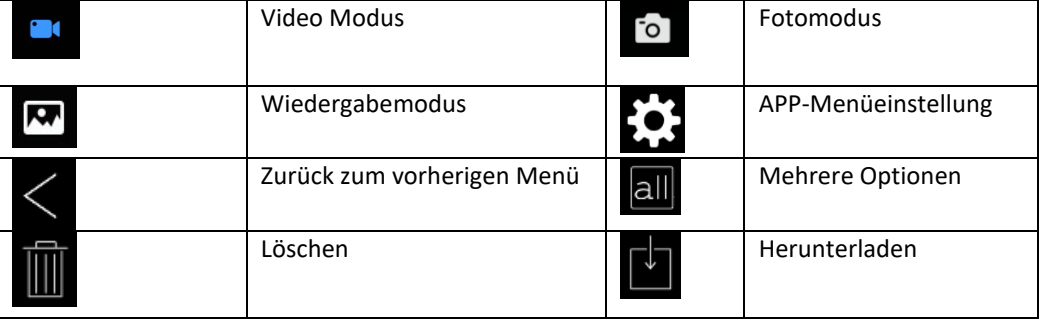

6.Arbeitsmodus-Beschreibung

1. Kalibrieren Sie die Einbauposition der Kamera

Im "SETUP"-Modus können der beste Aufnahmewinkel und die beste Reichweite der Kamera eingestellt werden.

●Während der Kalibrierung können Sie wählen, ob Sie den seitlichen Sensor zur Beobachtung verwenden möchten.

Die Schritte zum Kalibrieren der Kameraposition sind wie folgt:

●Befestigen Sie die Kamera an einem Baum oder einem Objekt von 1 bis 2 Metern Höhe, passen Sie die Richtung des Kameraobjektivs an und bewegen Sie die Kamera dann langsam zur anderen Seite, um die Bewegungsspur zu überwachen.

●Wenn die Kontrollleuchte des entsprechenden Zusatzsensors leuchtet, bedeutet dies, dass der Zusatzsensor ein sich bewegendes Objekt erkannt hat. Wenn die Kontrollleuchte des entsprechenden Hauptsensors leuchtet, bedeutet dies, dass der Hauptsensor ein sich bewegendes Objekt erkannt hat. Auf diese Weise kann die beste Position für die Installation der Kamera berechnet werden.

●Die Kontrollleuchte leuchtet nur, wenn der Sensor sich bewegende Objekte in erkennt

im "SETUP"-Modus und die LED ist im "ON"-Modus aus.

●Stellen Sie sicher, dass die Kamera bei der Arbeit nicht unnötig gestört wird und vermeiden Sie direkte Sonneneinstrahlung oder in der Nähe von Ästen.

## 2. Normaler Betriebsmodus

●In diesem Modus wird die Kamera vom Sensor zum Aufnehmen ausgelöst. Die Kamera wechselt in den Überwachungsmodus, wenn der Schalter auf "ON" steht. Nach 5 Sekunden erlöschen die LED-Leuchten und die Kamera beginnt selbstständig zu arbeiten und wechselt in den Standby-Modus. Sobald ein Tier den vom seitlichen Sensor erkannten Erfassungsbereich betritt, wird die Kamera aktiviert und erkennt die Bewegungsspur. Bewegt sich das Tier weiterhin in den Hauptsensor-Erkennungsbereich, nimmt die Kamera automatisch Fotos oder Videos auf. Wenn das Tier den vom Hauptsensor erkannten Bereich verlässt, schaltet sich die Kamera aus und kehrt in den Standby-Modus zurück.

# 3. Nachtmodus

●Nachts schaltet sich das Infrarot-LED-Licht automatisch ein, um die notwendige Beleuchtung zum Aufnehmen von Fotos bereitzustellen. Das LED-Licht leuchtet mit einer Reichweite von ca. 3-20 Metern. Wenn sich die Tiere zu nahe an der Kamera befinden, kann dies zu einer Überbelichtung führen.

●Im Nachtmodus ist das Bild oder Video nur schwarzweiß. Wenn Sie Videos über einen längeren Zeitraum aufnehmen, kann eine niedrige Spannung einen großen Einfluss auf die Stabilität der Kamera haben. Nehmen Sie daher nachts kein Video auf, wenn die Leistung niedrig ist.

Hinweis: Die Kamera wird nachts verwendet. Bei niedriger Batteriespannung erhöht sich der Strom aufgrund des Infrarotlichts. Ein schwacher Akku kann sich stark auf die Stabilität der Kamera auswirken. Die Kamera kann keine Fotos/Videos oder sehr dunkle Bilder aufnehmen, dies hat jedoch keinen Einfluss auf das Tagesfoto oder -videos.

# 7.Bild-/Datenausgabe

1.TV-Verbindung

Diese Kamera kann Videos an einen externen Monitor oder ein Fernsehgerät übertragen. Bitte folgen Sie den Anweisungen unten.

●Schalten Sie das Fernsehgerät ein und verbinden Sie das Fernsehgerät über ein AV-Datenkabel mit der Kamera.

●Schalten Sie die Kamera ein und stellen Sie den Schalter auf "SETUP".

●Nach erfolgreicher Verbindung wechselt die Kamera in den Wiedergabemodus, der LCD-Bildschirm wird schwarz und das aufgenommene Bild wird auf dem Fernsehbildschirm angezeigt.

2. Verbinden Sie sich mit Ihrem Computer, um Fotos/Videos herunterzuladen

●Nachdem die Kamera an den Computer angeschlossen ist und in den Wechseldatenträgermodus wechselt, wird ein Wechseldatenträger im Fenster "Arbeitsplatz" hinzugefügt. Aufgenommene Fotos oder Videos werden im Verzeichnis "DCIM\100MEDIA" auf dem Wechseldatenträger gespeichert. Sie können dieses Verzeichnis eingeben, um Dateien auf die Festplatte Ihres Computers zu kopieren.

Hinweis: Trennen Sie das Datenkabel während des Datei-Downloads nicht, um Datenverlust zu vermeiden, und stecken Sie die Speicherkarte nicht ein oder aus, wenn sie angeschlossen ist

# **Technische Daten**

Bildsensor: 30 Mega Pixels Max. IR Abstand:20 Meter LCD Bildschirm: (2.4") 320 x 240P TFT-LCD Farbe Bildschirm Unterstützter Speicher: SD/ SDHC Karte (128GB) Bildgröße: 30M,24M,20M,16M,12M,8M,5M Videogröße: 4K/10fps, 2K/30fps,1296P/30fps,1080P/30fps, 720P/30fps,480P/30fps,360P/30fps Triggerzeit: Die schnellste Reichweite 0.4~0.2 Sekunden Trigger-Intervall: 10 Sekunden - 60 Minuten ( einstellbar) Videolänger: 5 Sekunden - 3Min (einstellbar) Kamera+Video: Mit Foto und Videofunktion. Unterstützte Sprachen: Englisch / Chinesisch / Französisch/ Deutsch / Spanisch / Portugiesisch /Italienisch/ Niederländisch/ japanisch/ Dänisch. Batterie: 8x AA-Alkali-Batterien (bitte separat bestellen) Standby Zeit: bis zu 6 Monaten mit 8x AA-Batterien. Schnittstelle: USB 2.0 , SD/ SDHC Karte, 6V DC externe Schnittstelle (6V/ 2A) Maße: 135 x 95 x 70mm. Gewicht: 275g (ohne Batterien).

Lieferumfang: 1x Wildkamera 1x Befestigungsgurt 1x USB Kabel 1x Befestigungsgurt 1x Bedienungsanleitung

# **FCC Stellungnahme**

Dieses Gerät ist getestet worden und entspricht den Beschränkungen eines digitalen Gerätes der Klasse B, folgend den Regeln vom Abschnitt 15 der FCC. Diese Beschränkungen sollen Störungen von festen Anlagen verhindern. Dieses Gerät kann Radiofrequenzen aussenden und, wenn nicht gemäß den Bedienungsanleitungen installiert, schädliche Störungen des Radio- oder TV Empfangs erzeugen. Wenn

schädliche Störungen auftreten können Sie durch an- und ausschalten dieses Gerätes die Störung zuordnen. Sie sind so dann aufgefordert diese Störungen zu beheben durch:

- Neuausrichtung oder Umstellen der entsprechenden Antenne.
- Größere Trennung von Gerät und Empfänger
- Schließen Sie das Gerät nicht an die gleiche Stromquelle wie den Empfänger an
- Konsultieren Sie die Kundenberatung oder einen Radio-/Fernsehtechniker.

# **Sicherheitsanweisungen**

Um persönliche Verletzungen oder Eigentumsbeschädigungen zu vermeiden, lesen Sie diese Anweisungen vor der Benutzung.

Umgang mit Batterien:

Bewahren Sie Batterien stets außer Reichweite von Kindern auf.

Für wiederaufladbare Batterien (Akkus):

- 1. Diese Batterien dürfen nur unter Überwachung Erwachsener geladen werden.
- 2. Überladen Sie die Batterien nicht (siehe Bedienungsanleitung Batt)
- 3. Entnehmen Sie die Batterien dem Gerät vor der Ladung. Bei fest eingebauten Batterien, erst das Gerät ausschalten
- 4. Die wiederaufladbaren Batterien sowie alle damit verbundenen Kabel müssen auf Beschädigungen regelmäßig geprüft werden. Wenn Beschädigungen vorliegen, dürfen Sie diese Geräte nicht mehr benutzen.
- 5. Bei längerem Nicht Gebrauch entfernen Sie Batterien aus dem Gerät. Bei fest eingebauten Batterien, lagern Sie das Gerät an einem kühlen, trockenen und gut belüfteten Ort.

Für Nicht wiederaufladbare Batterien

- 1. Vergewissern Sie sich das die richtige Polarität beim Einlegen gewählt ist.
- 2. Verkürzen Sie die Pole nicht
- 3. Laden Sie diese Batterien nicht
- 4. Mischen Sie nicht alte und neue, oder verschieden Batterie Typen.
- 5. Entsorgen Sie Batterien sicher. Verbrennen Sie niemals Batterien, da sie explodieren können
- 6. Entfernen Sie immer alte Batterien aus dem Gerät
- 7. Entfernen Sie immer alle Batterien aus dem Gerät, wenn Sie es länger nicht benutzen wollen

Öffnen der Schraubverbindungen am Gerät führt zum Erlöschen der Garantieansprüche.

Die Konformitätserklärung zu diesem Artikel steht auf unserer Website als Download zur Verfügung. Bei Rückfragen steht Ihnen unsere Kundenbetreuung gerne zur Verfügung!

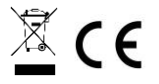

Ihr Askari Team!

Askari Sport GmbH – Ludwig-Erhard- Str. 4 – 59348 Lüdinghausen – 02591 950 50